#### РОССИЙСКАЯ **ФЕДЕРАЦИЯ** НАУЧНО - ПРОИЗВОДСТВЕННЫЙ КОМПЛЕКС «КРОНА»

ОКП 43 4339

Метропогическая экспертиза проведена

Подп. и дата

дубл.

Vine. No

₹ une.

Взам.

 $\delta$ ama

 $\overline{\phantom{a}}$ Hodn.

Ине. № подл.

**СОГЛАСОВАНО** 

Директор - Главяый конструктор ҄ҤӏҜ҂ҞҎѸѨ҉

24 Sycasps 2010 г.

 $\mathbb{Z}$ CA $\mathbb{Z}/\mathbb{Z}$  M. II. Особов

**УТВЕРЖДАЮ** 

Руководитель ГЦИ СИ ФГУ «Лензенский ЦСМ» Effecad A.A. Данилов  $24/2$ 2010 г

#### КАНАЛЫ ИЗМЕРИТЕЛЬНЫЕ АНАЛОГОВЫЕ СИСТЕМЫ КОНТРОЛЯ И ДИАГНОСТИКИ ЭЛЕКТРОННЫХ УСТРОЙСТВ «Крона-520»

Методика поверки

Лист утверждения НПКР 2.770.003 Д5 - ЛУ

**COLIACOBAHO** Главный метролог

 $\mathscr{A}$  /  $\mathscr{A}$  А.И. Зельманова

<u>« 27» geradois</u> 2010 r.

Руководитель разработки . Начальник лаборатории №11

 $\sqrt{\frac{1}{2}}$  B. M. Кузнецов <u>«27 » geral 8</u> 2010 r.

#### Ведущий инженер

 $\mathcal{J}_{\mathcal{L}}$  A. A. Фомин  $\frac{d^2y}{dx^2}$  12 2010 r.

Нормоконтролер

 $\sqrt{z}$   $\leftarrow$  А. И. Зельманова

<u>«27» geraop 3</u> 2010 r.

Настоящая методика распространяется на каналы измерительные аналоговые системы контроля и диагностики электронных устройств «Крона-520» (в дальнейшем – СКД) и устанавливает методы и средства проведения поверки.

Целью поверки является определение метрологических характеристик каналов измерительных аналоговых системы контроля и диагностики электронных устройств и подтверждение соответствия данных характеристик требованиям частных технических условий ЧТУ-4343-520-27756312-10.

Межповерочный интервал – 1 год.

Состав документации, предоставляемой на поверку:

- Методика поверки НПКР 2.770.003 Д5;
- Руководство по эксплуатации НПКР 2.770.003 РЭ;
- Руководство оператора НПКР 00182-01 34 01 РО.

### **1 ОПЕРАЦИИ И СРЕДСТВА ПОВЕРКИ**

1.1 Объем и последовательность операций при проведении поверки приведены в таблице 1

Таблица 1

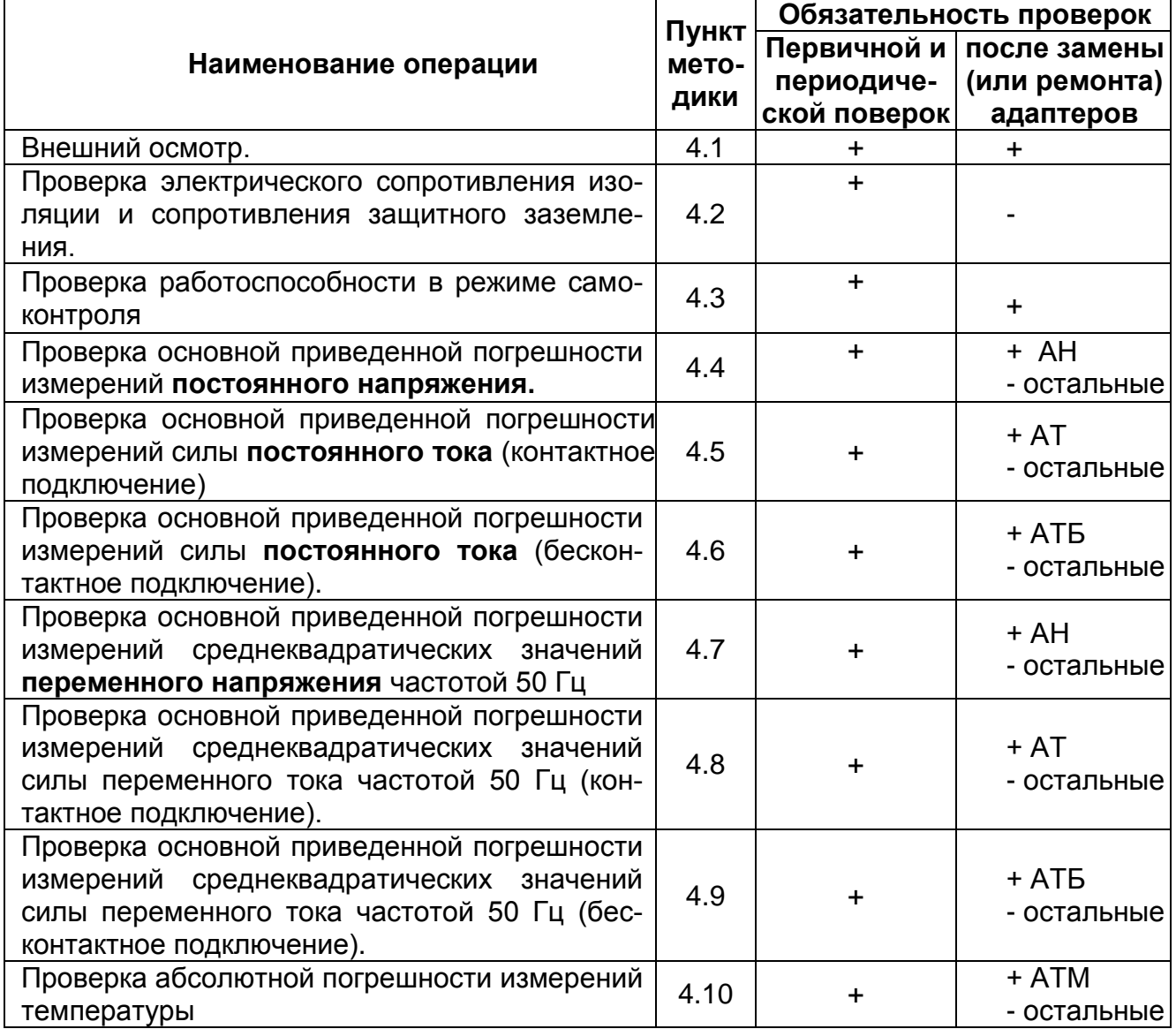

Примечание. «+» - проверка проводится;

«-» - проверка не проводится;

АН, АТ, АТБ, АТМ - указанны типы адаптеров, при замене которых необходимо проводить данную проверку.

1.2 Средства поверки приведены в таблице 2.

Допускается применение других средств поверки, обеспечивающих определение характеристик СКД с требуемой точностью. Применяемые средства измерений должны иметь документы, подтверждающие их пригодность. Испытательное оборудование должно быть аттестовано.

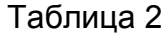

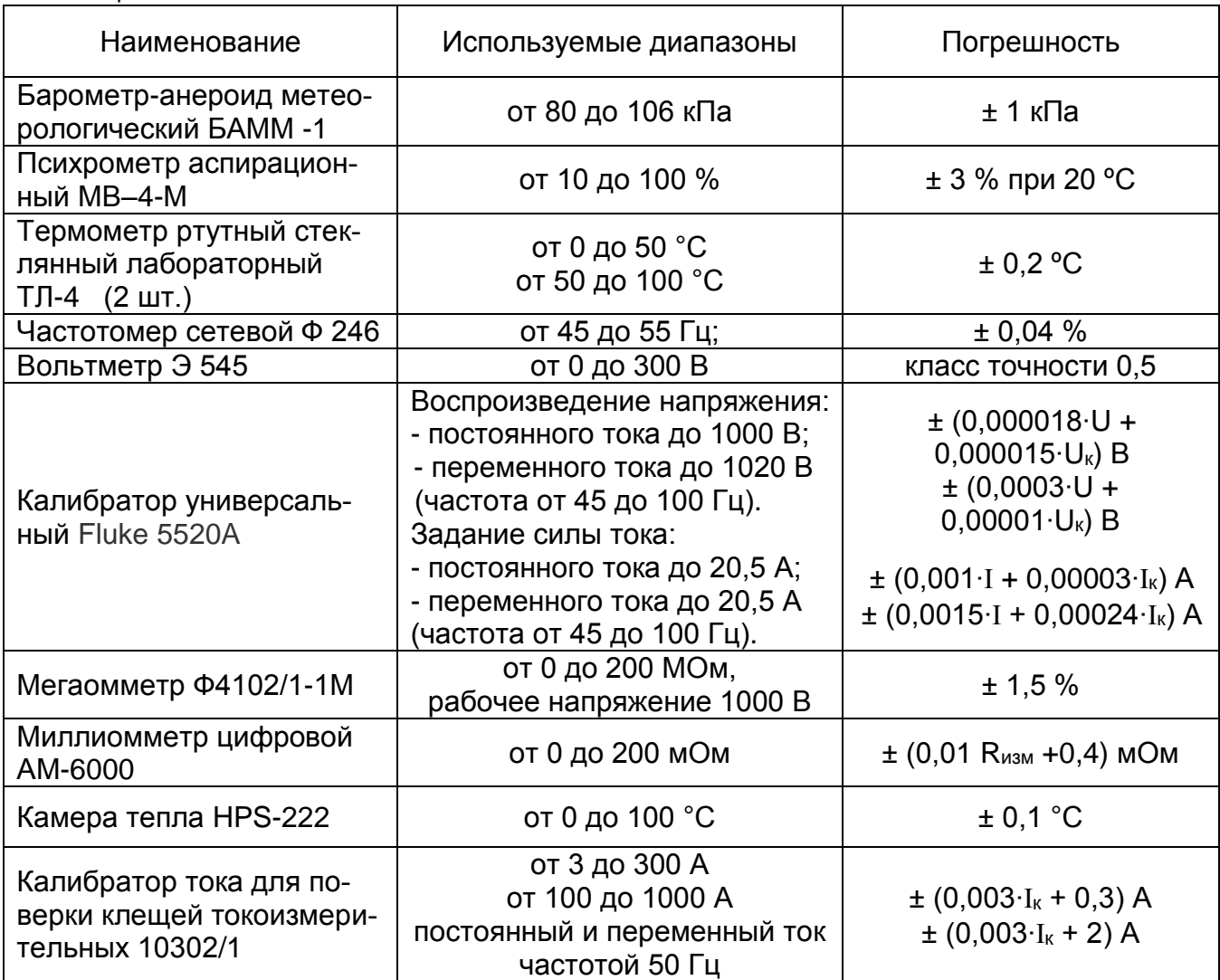

Примечание. Допускается замена, указанных средств поверки на другие, обеспечивающие соотношение абсолютной погрешности эталона к абсолютной погрешности поверяемого канала не более 1/3.

## **2 ТРЕБОВАНИЯ БЕЗОПАСНОСТИ**

2.1 При проведении поверки необходимо соблюдать требования безопасности, предусмотренные «Правилами технической эксплуатации электроустановок потребителей и правилами техники безопасности при эксплуатации электроустановок потребителей», указаниями по безопасности, изложенными в Руководстве по эксплуатации НПКР 2.770.003 РЭ СКД и руководствах по эксплуатации средств поверки.

## **3 УСЛОВИЯ ПРОВЕДЕНИЯ ПОВЕРКИ И ПОДГОТОВКА К ПОВЕРКЕ**

3.1 Поверка СКД должна проводиться при следующих условиях:

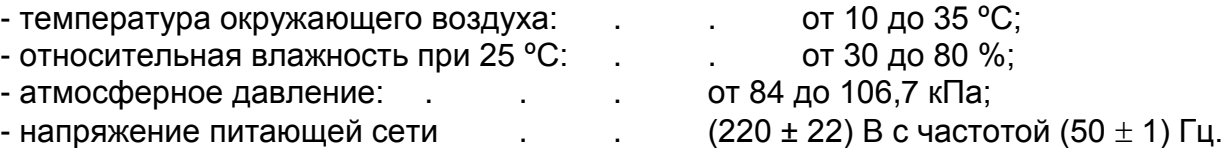

Средствам поверки должны обеспечиваться нормальные условия в соответствии с их эксплуатационной документацией.

3.2 Перед началом поверки необходимо изучить Руководство по эксплуатации НПКР 2.770.003 РЭ, а также руководства по эксплуатации средств поверки.

Перед проведением поверки СКД должна быть прогрета в течение 15 минут после включения питающей сети.

## **4 ПРОВЕДЕНИЕ ПОВЕРКИ**

#### **4.1 Внешний осмотр**

При проведении внешнего осмотра следует проверить блок преобразования напряжения (БПН) и другие части СКД на отсутствие механических повреждений, надежность подключения соединительных кабелей, а также других факторов, влияющих на работу СКД.

#### **4.2 Проверка электрического сопротивления изоляции и сопротивления защитного заземления**

4.2.1. Измерить с помощью мегаомметра Ф4102/1-1М сопротивление изоляции между клеммой заземления БПН и закороченными двумя штырями кабеля сетевого питания БПН при включенном тумблере СЕТЬ.

4.2.2. Значение сопротивления должно быть не менее 20 МОм.

4.2.3. Измерить с помощью миллиомметра сопротивление защитного заземления между клеммой заземления БПН и любой неизолированной поверхностью корпуса БПН.

Значение сопротивления должно быть не более 0,1 Ом.

#### **4.3 Проверка работоспособности в режиме самоконтроля**

4.3.1. Включить СКД согласно разделу 3 Руководства по эксплуатации НПКР 2.770.003 РЭ.

4.3.2. Проверить работоспособность в режиме самоконтроля в соответствии с разделом 11 Руководства оператора НПКР 00182-01 34 РО.

4.3.3. СКД считается работоспособной, если самоконтроль прошел без ошибок.

4.3.4. Убедиться в том, что контрольная сумма не изменилась, для чего войти в меню главного окна **О программе.** Контрольная сумма должна быть D2225BDC.

#### **4.4 Проверка основной приведенной погрешности измерений напряжения постоянного тока**

4.4.1 Приведенная погрешность измерений напряжения постоянного тока определяется методом сравнения результатов измерения СКД с задающими воздействиями рабочего эталона.

4.4.2 Приведенная погрешность измерений проверяется в следующих точках диапазона: Х1=Хк; Х2=0,8Хк; Х3=0,6Хк; Х4=0,4Хк; Х5=0,2Хк; Х6=0; Х7=-0,2Хк; Х8=-0,4Хк; Х9=-0,6Хк; Х10=-0,8Хк; Х11=-Хк.

Здесь: Хк – верхнее значение диапазона.

4.4.3 В качестве рабочего эталона на диапазонах СКД: 0,1; 1; 10; 100; 1000 В используется калибратор Fluke 5520A.

4.4.4 Для определения погрешности необходимо включить СКД и рабочие эталоны, прогреть их в течение времени, указанном в соответствующем техническом описании

4.4.5 Запустить СКД в режиме «Кольцевая запись» с отображением на экране параметров входных сигналов, для этого необходимо:

запустить программу **КРОНА 520**;

выбрать раздел **Архив**;

 выбрать в меню **Окно** команду **Запись/ контроль сигналов** (если в меню такой команды нет, значит окно уже открыто);

выбрать в меню **Настройка** команду **Создать**;

вызвать упрощенный режим создания настройки (ответить на вопрос – **Да**);

 в окне **Упрощенный режим настройки** нажать кнопку **Определить подключенные адаптеры**;

 установить дискретность записи аналоговых каналов 200 мкс, дискретных каналов, если имеются подключенные АДС – 10 мкс;

- время записи после аварии 0 с;
- ввести название настройки **Поверка**;
- нажать кнопку **Готово/сохранить**;

 нажать кнопку **Пуск**, после начала записи сигналов, перевести СКД в режим отображения на экране цифровых параметров сигналов, нажатием в нижней части окна кнопки **Вид**.

4.4.6 Подключить вход адаптера поверяемого измерительного канала напряжения к выходу калибратора Fluke 5520A.

Допускается групповое, параллельное соединение входов адаптеров напряжения, имеющих одинаковое напряжение перегрузки, т.е. АН с диапазонами от 0,1 до 0,5; от 1 до 5; от 10 до 1000 В включительно (см. рисунок А1, Приложение А).

4.4.7 Установить значение эталонного сигнала, выдаваемого средством поверки, соответствующее проверяемой контрольной точке диапазона измерений.

Занести показание СКД - среднее значение напряжения по соответствующему каналу в протокол поверки.

4.4.8 Погрешность в контрольной точке вычисляется по формуле

$$
\gamma = \frac{100 \cdot \Delta}{X_B} \%
$$

где  $\Delta$  = Uскд – Uобр. - абсолютная погрешность, B;

Uскд – показание СКД, В;

Uобр – напряжение (на диапазонах: 0,1; 1; 10; 100; 1000 В), установленное на выходе калибратора, В;

Х<sup>В</sup> – верхнее значение диапазона измерений СКД, В;

4.4.9 Повторить п.4.4.8, п.4.4.9 для всех остальных контрольных точек диапазона значений выбранного канала.

4.4.10 Повторить п.4.4.7 – п.4.4.10 для всех остальных измерительных каналов напряжения.

Полученные значения погрешности не должны быть более  $\pm$  1,2 %.

#### **4.5 Проверка основной приведенной погрешности измерения силы постоянного тока (контактное подключение)**

4.5.1 Приведенная погрешность измерения силы постоянного тока определяется методом сравнения результатов измерения СКД с задающими воздействиями рабочего эталона.

4.5.2 Приведенная погрешность измерений определяется в следующих точках диапазона: Х1=Хк; Х2=0,8Хк; Х3=0,6Хк; Х4=0,4Хк; Х5=0,2Хк; Х6=0; Х7=-0,2Хк; Х8=-0,4Хк; Х9=-0,6Хк; Х10=-0,8Хк; Х11=-Хк.

4.5.3 В качестве рабочего эталона на диапазонах СКД: 0,005; 0,01; 0,1; 1; 10 А используется калибратор Fluke 5520A.

4.5.4 Если данная проверка выполняется первой, то выполнить п.4.4.5, п.4.4.6.

4.5.5 Подключить вход адаптера проверяемого измерительного канала тока к выходу калибратора Fluke 5520A.

Допускается последовательное подключение всех каналов тока с одинаковыми диапазонами адаптеров (см. рисунок А2, Приложение А).

4.5.6 Установить значение эталонного сигнала, выдаваемого средством поверки, соответствующее поверяемой контрольной точке диапазона измерений.

Занести показание СКД - среднее значение силы тока по соответствующему каналу в протокол проверки.

4.5.7 Погрешность в контрольной точке вычисляется по формуле

$$
\gamma = \frac{100 \cdot \Delta}{X_B} \%
$$

 $r$ де  $\Delta$  = **I**скд – **I**обр. - абсолютная погрешность, A;

**I**скд – показание СКД, А;

**I**обр – сила тока установленная на выходе калибратора, А;

Х<sup>В</sup> - верхнее значение диапазона измерений СКД, А.

4.5.8 Повторить п.4.5.6, п.4.5.7 для всех остальных контрольных точек диапазона значений выбранного канала.

4.5.9 Повторить п.4.5.5 … п.4.5.8 для всех остальных измерительных каналов тока.

Полученные значения погрешности не должны быть более  $\pm$  1,2 %.

#### **4.6 Проверка основной приведенной погрешности измерений силы постоянного тока (бесконтактное подключение)**

4.6.1 Приведенная погрешность измерений силы постоянного тока определяется методом сравнения результатов измерений СКД с задающими воздействиями рабочего эталона.

4.6.2 Приведенная погрешность измерений проверяется в следующих точках диапазона: Х1=Хк; Х2=0,8Хк; Х3=0,6Хк; Х4=0,4Хк; Х5=0,2Хк; Х6=0; Х7=-0,2Хк; Х8=-0,4Хк; Х9=-0,6Хк; Х10=-0,8Хк; Х11=-Хк.

4.6.3 В качестве рабочего эталона используется калибратор тока 10302/1.

4.6.4 Если данная проверка выполняется первой, то выполнить п.4.4.5, п.4.4.6.

4.6.5 Обхватить клещами адаптера поверяемого измерительного канала АТБ – 25 А … АТБ - 250 А «Шину 1» калибратора тока или «Шину 2» адаптерами АТБ – 500 А … АТБ – 1000 А, при этом плоскость клещей должна быть перпендикулярна к

шине калибратора. Установить на калибраторе, с помощью кнопки сброса « $\chi$ », нулевые показания индикатора ПОГРЕШНОСТЬ.

4.6.6 Установить значение силы эталонного постоянного тока, выдаваемое калибратором в выбранную шину, соответствующее проверяемой контрольной точке диапазона. Нажать кнопку «ВВОД» на калибраторе.

Примечание. Для воспроизведения проверяемой точки Х6=0 калибратор тока 10302/1 выключается без отключения клещей адаптеров от его шины.

4.6.7 Снять показание СКД (за время не более 30 с) - среднее значение силы тока по соответствующему каналу и занести его в протокол поверки.

4.6.8 Погрешность в контрольной точке вычисляется по формуле

$$
\gamma = \frac{100 \cdot \Delta}{X_B} \%
$$

где = **I**скд – **I**обр. - абсолютная погрешность, А;

**I**скд – показание СКД, А;

**I**обр – сила тока, установленная на выходе калибратора, А;

Х<sup>В</sup> - верхнее значение диапазона измерений СКД, А.

4.6.9 Повторить п.4.6.7, п.4.6.8 для всех остальных контрольных точек диапазона значений выбранного канала.

4.6.10 Повторить п.4.6.6 … п.4.6.9 для всех остальных измерительных каналов тока бесконтактных.

Полученные значения погрешности не должны быть более  $\pm$  3.2 %.

#### **4.7 Проверка основной приведенной погрешности измерений среднеквадратического значения переменного напряжения частотой 50 Гц**

4.7.1 Приведенная погрешность измерений напряжения определяется методом сравнения результатов измерений СКД с задающими воздействиями рабочего эталона.

4.7.2 Приведенная погрешность измерений проверяется в следующих точках диапазона: Х1=0; Х2=0,2Хк; Х3=0,5Хк; Х4=0,8Хк; Х5=Хк.

4.7.3 В качестве рабочего эталона для каналов с диапазонами адаптеров от 0,1 до 1000 В (амплитудное значение) используется калибратор Fluke 5520A.

4.7.4 Если данная проверка выполняется первой, то выполнить п.4.4.5, п.4.4.6.

4.7.5 Подключить вход адаптера поверяемого измерительного канала напряжения к выходу калибратора Fluke 5520A.

Допускается групповое, параллельное соединение входов адаптеров напряжения, имеющих одинаковое напряжение перегрузки, т.е. АН с диапазонами от 0,1 до 0,5; от 1 до 5; от 10 до 1000 В включительно (см. рисунок А1, Приложение А).

Установить частоту выходного напряжения калибратора равную 50 Гц.

4.7.6 Установить значение эталонного сигнала, выдаваемого средством поверки, соответствующее проверяемой контрольной точке диапазона.

Занести показания СКД и калибратора в протокол проверки.

4.7.7 Погрешность в контрольной точке вычисляется по формуле

$$
\gamma = \frac{100 \cdot \Delta}{X_B} \%
$$

где  $\Delta$  = Uскз – Uобр. - абсолютная погрешность, В;

Uскз – показание СКД (среднеквадратическое значение напряжения), В;

Uобр – напряжение установленное на выходе калибратора, В;

Хв – верхнее значение диапазона измерений СКД (среднеквадратическое значение), В.

4.7.8 Повторить п.4.7.7, п.4.7.8 для всех остальных контрольных точек диапазона значений.

4.7.9 Повторить п.4.7.6 … п.4.7.9 для всех остальных измерительных каналов напряжения.

Полученные значения погрешности не должны быть более ± 2 %.

#### **4.8 Проверка основной приведенной погрешности измерений среднеквадратического значения силы переменного тока частотой 50 Гц (контактное подключение)**

4.8.1 Приведенная погрешность измерений силы переменного тока определяется методом сравнения результатов измерения СКД с задающими воздействиями рабочего эталона.

4.8.2 Приведенная погрешность измерений определяется в следующих точках диапазона: Х1=0; Х2=0,2Хк; Х3=0,5Хк; Х4=0,8Хк; Х5=Хк.

4.8.3 В качестве рабочего эталона используется калибратор Fluke 5520A. Установить частоту выходного сигнала калибратора, равную 50 Гц.

4.8.4 Если данная проверка выполняется первой, то выполнить п.4.4.5, п.4.4.6.

4.8.5 Подключить вход адаптера поверяемого измерительного канала тока к выходу калибратора Fluke 5520A. Допускается последовательное соединение входов каналов тока с одинаковыми диапазонами адаптеров (см. рисунок А2, Приложение А).

4.8.6 Установить значение эталонного сигнала, выдаваемого средством поверки, соответствующее проверяемой контрольной точке диапазона.

Занести среднеквадратическое показание СКД по соответствующему каналу в протокол.

4.8.7 Погрешность в контрольной точке вычисляется по формуле

$$
\gamma = \frac{100 \cdot \Delta}{X_{\scriptscriptstyle B}} \, \%,
$$

где  $\Delta$  =**I**скз – **I**обр - абсолютная погрешность, A;

**I**скз – показание СКД, А;

**I**обр – установленное значение силы тока на выходе калибратора, А;

Х<sup>В</sup> – верхнее значение диапазона измерений (среднеквадратическое значение), А.

4.8.8 Повторить п.4.8.6, п.4.8.7 для всех остальных контрольных точек диапазона выбранного канала.

4.8.9 Повторить п.4.8.5 … п.4.8.8 для всех остальных измерительных каналов тока.

Полученные значения погрешности не должны быть более ± 2 %.

#### **4.9 Проверка основной приведенной погрешности измерений среднеквадратического значения силы переменного тока частотой 50 Гц (бесконтактное подключение)**

4.9.1 Приведенная погрешность измерений силы переменного тока определяется методом сравнения измерений СКД с задающими воздействиями рабочего эталона.

4.9.2 Приведенная погрешность измерений проверяется в следующих точках диапазона: Х1=0; Х2=0,2Хк; Х3=0,5Хк; Х4=0,8Хк; Х5=Хк.

4.9.3 В качестве рабочего эталона используется калибратор тока 10302/1.

4.9.4 Если данная проверка выполняется первой, то выполнить п.4.4.5, п.4.4.6.

4.9.5 Обхватить клещами адаптера поверяемого измерительного канала АТБ – 25 А … АТБ - 250 А «Шину 1» калибратора тока или «Шину 2» адаптерами АТБ – 500 А … АТБ – 1000 А, при этом плоскость клещей должна быть перпендикулярна к шине калибратора. Установить на калибраторе, с помощью кнопки сброса « $\chi$ », нулевое показание индикатора ПОГРЕШНОСТЬ.

4.9.6 Установить значение силы эталонного переменного тока, выдаваемое калибратором в выбранную шину, соответствующее проверяемой контрольной точке диапазона. Нажать кнопку «ВВОД» на калибраторе.

Примечание. Для воспроизведения проверяемой точки Х1=0 калибратор тока 10302/1 выключается без отключения клещей адаптеров от его шины.

4.9.7 Снять показание СКД (за время не более 30 с) - среднеквадратическое значение силы тока по соответствующему каналу и занести его в протокол поверки.

4.9.8 Погрешность в контрольной точке вычисляется по формуле

$$
\gamma = \frac{100 \cdot \Delta}{X_B} \%
$$

где  $\Delta$  =  $I_{\textit{\tiny{CKZ}}}$  –  $I_{\textit{\tiny{OBP}}}$  - абсолютная погрешность, A;

*СКД I* – показание СКД (среднеквадратическое значение силы тока), А4

 $I_{\text{OBP}}$  – установленное значение силы тока на выходе калибратора. А:

Х<sup>В</sup> – верхнее значение диапазона измерений (среднеквадратическое значение), А.

4.9.9 Повторить п.4.9.6, п.4.9.7 для всех остальных контрольных точек диапазона значений выбранного канала.

4.9.10 Повторить п.4.9.5 … п.4.9.8 для всех остальных измерительных каналов тока.

Полученные значения погрешности не должны быть более ± 4 %.

#### **4.10 Проверка абсолютной погрешности измерений температуры**

4.10.1 Абсолютная погрешность измерений температуры определяется методом сравнения показаний СКД с задающими воздействиями рабочего эталона.

4.10.2 В качестве эталонного средства воспроизведения температуры используется камера тепла HPS-222 с установленным в ней термометром ртутным стеклянным лабораторным ТЛ-4.

4.10.3 Абсолютная погрешность измерений определяется в следующих точках диапазона: 0, 20, 40, 60, 80, 100 °С.

4.10.4 Проверка погрешности измерений температуры АТМ производится следующим образом:

– поместить выносные термодатчики адаптеров, и не менее половины длины кабелей термодатчиков, в камеру тепла HPS-222, закрепив их неподвижно и как можно ближе к термометру ТЛ-4;

– если данная проверка выполняется первой, то выполнить п.4.4.5, п.4.4.6.

**Примечание** – корпус АТМ должен находиться в нормальных условиях.

4.10.5 Установить в камере температуру, соответствующую поверяемой контрольной точке диапазона адаптера температуры.

4.10.6 Занести показания среднего значения каналов температуры СКД в протокол проверки.

4.10.7 Погрешность в контрольной точке определяется по формуле

 $\Delta$  = **t**скд – **t**обр,

где **t**скд – показание СКД, °С;

**t**обр – показания термометра ТЛ-4; °С.

4.10.8 Повторить п. 4.10.5 … 4.10.7 для всех остальных контрольных точек диапазона каналов измерений температуры.

Полученные значения погрешности не должны быть более ± 2,4 °С.

### **5 ОФОРМЛЕНИЕ РЕЗУЛЬТАТОВ ПОВЕРКИ**

5.1 Результаты поверки оформляются в соответствии с требованиями ПР 50.2.006-94. «ГСИ. Порядок проведения поверки средств измерений».

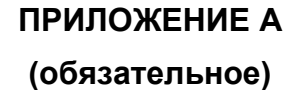

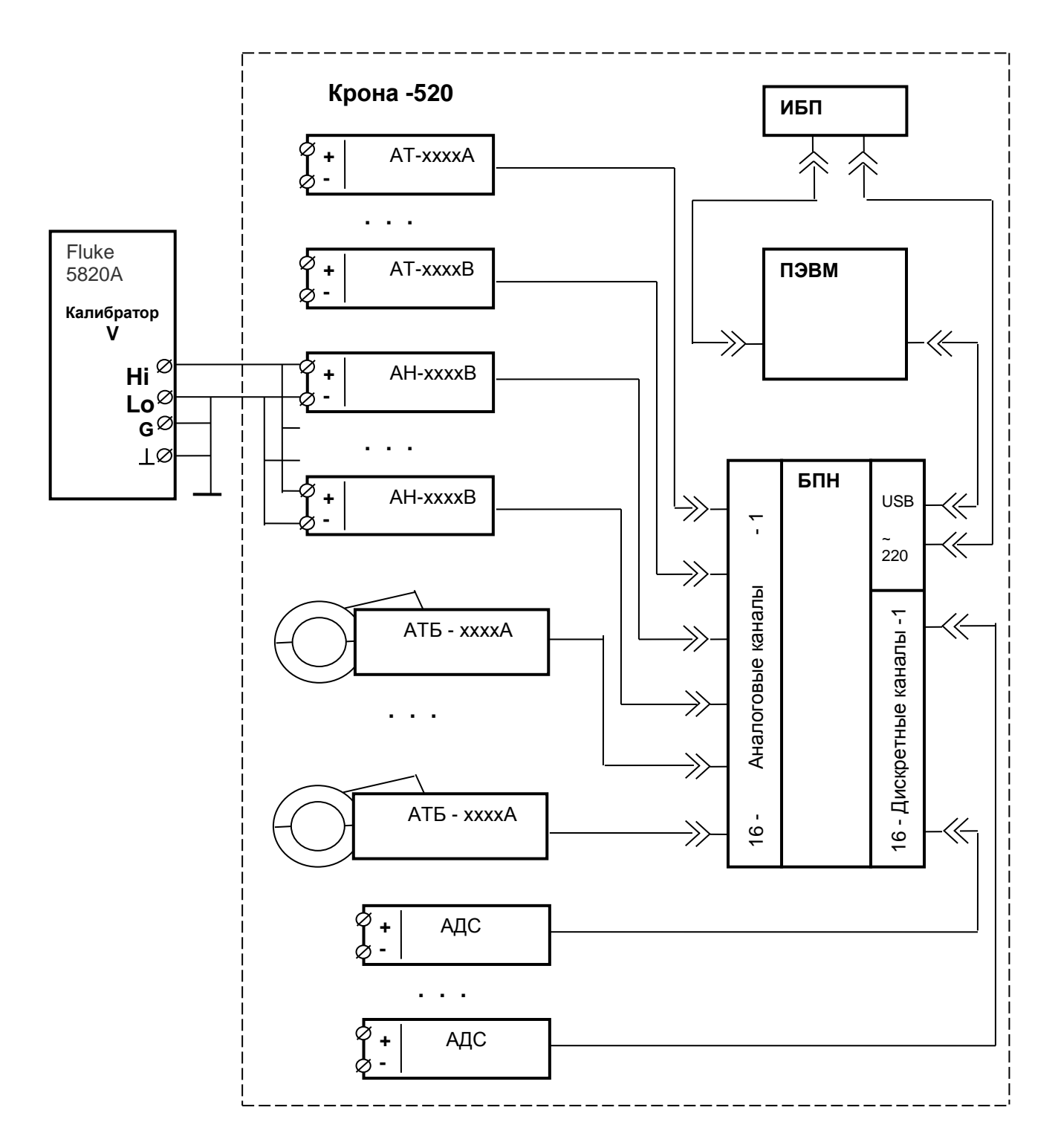

Рисунок А1 - Схема подключения СКД при определении погрешности измерений напряжения.

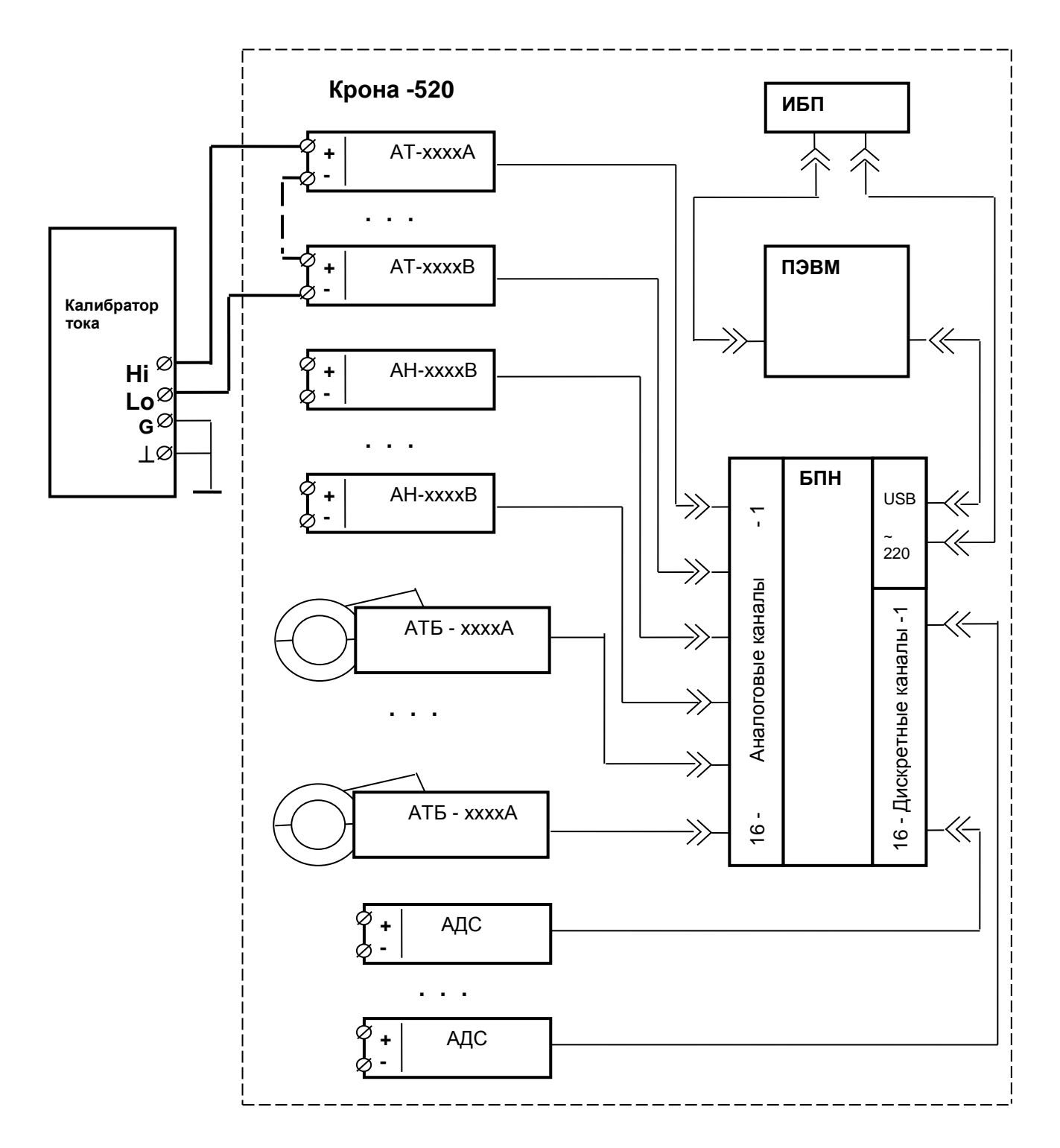

Рисунок А2 - Схема подключения СКД при определении погрешности измерений силы тока (контактное подключение)

#### **ПРИЛОЖЕНИЕ Б (рекомендуемое) Форма протокола поверки**

## **ПРОТОКОЛ ПРОВЕРОК 4.1 – 4.3**

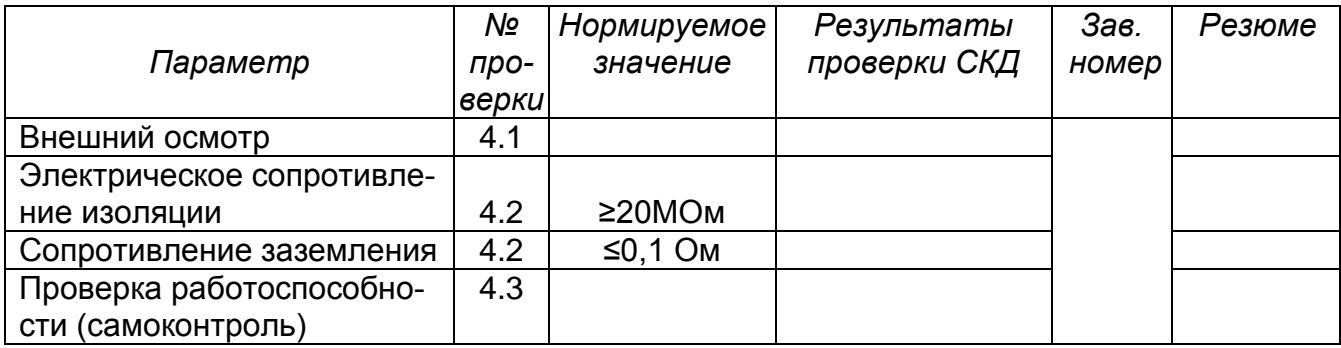

## **ПРОТОКОЛ ПРОВЕРОК 4.4 – 4.6**

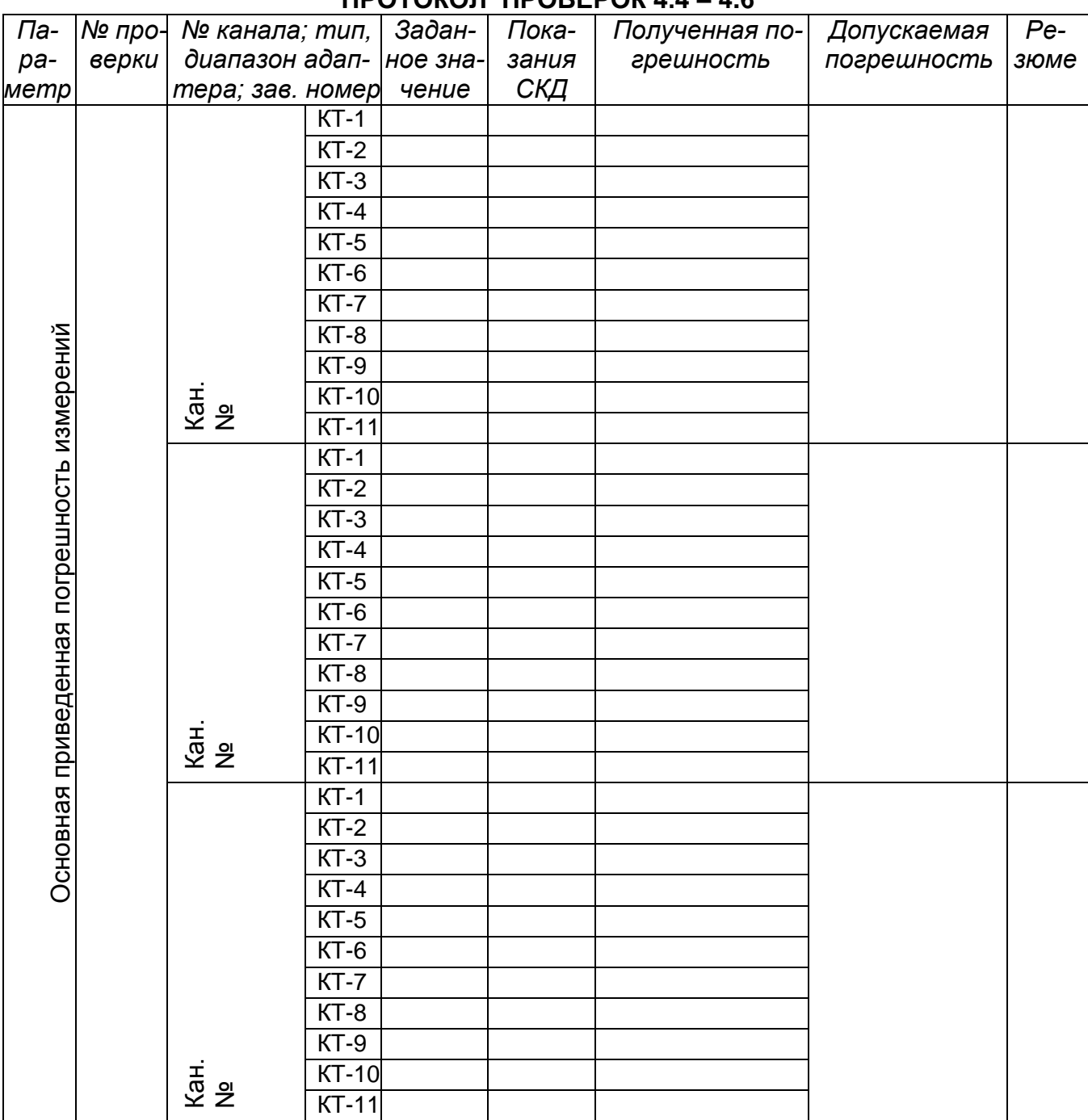

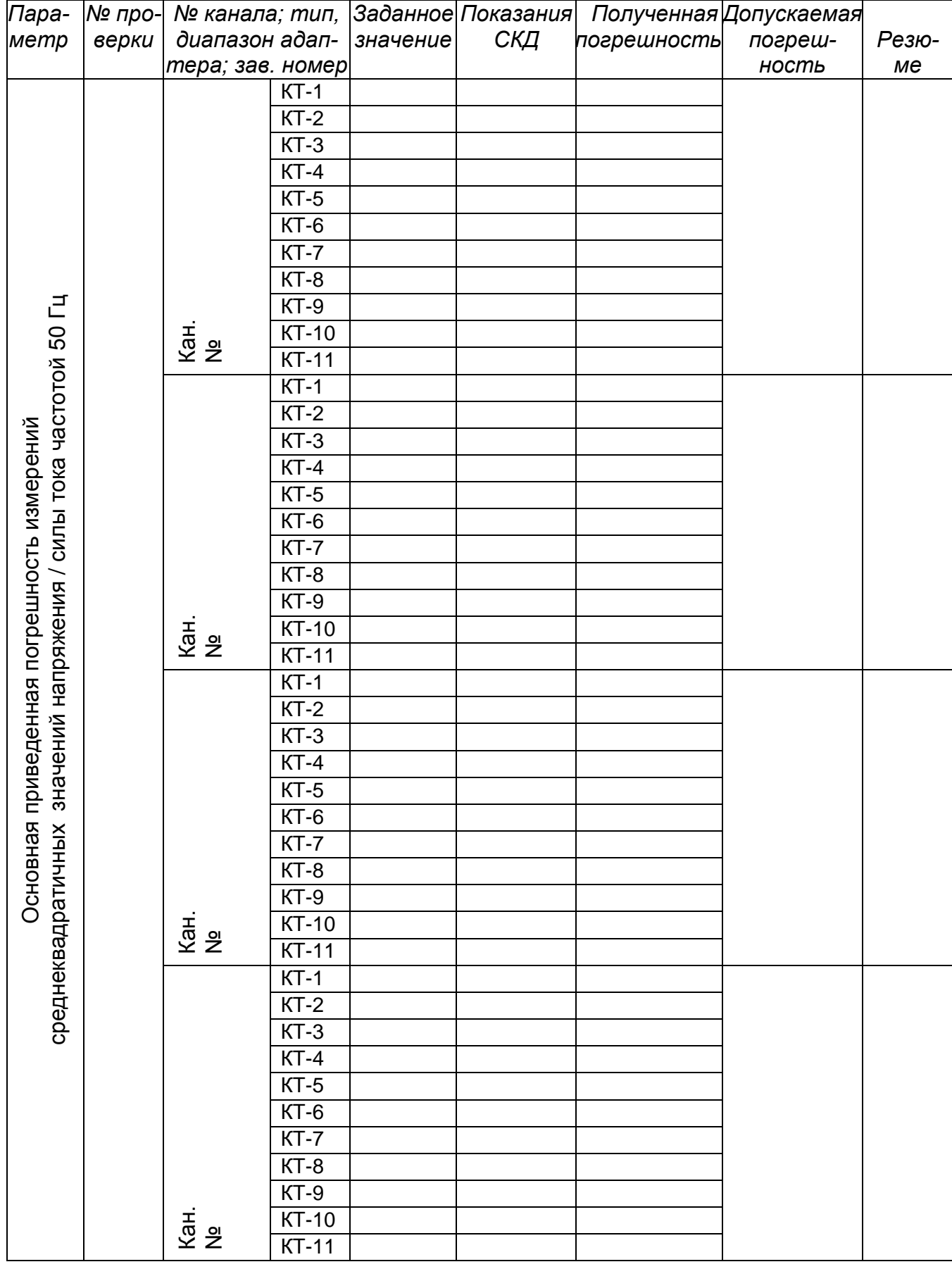

## **ПРОТОКОЛ ПРОВЕРОК 4.7 – 4.9**

# **ПРОТОКОЛ ПРОВЕРКИ 4.10**

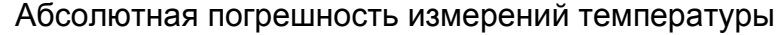

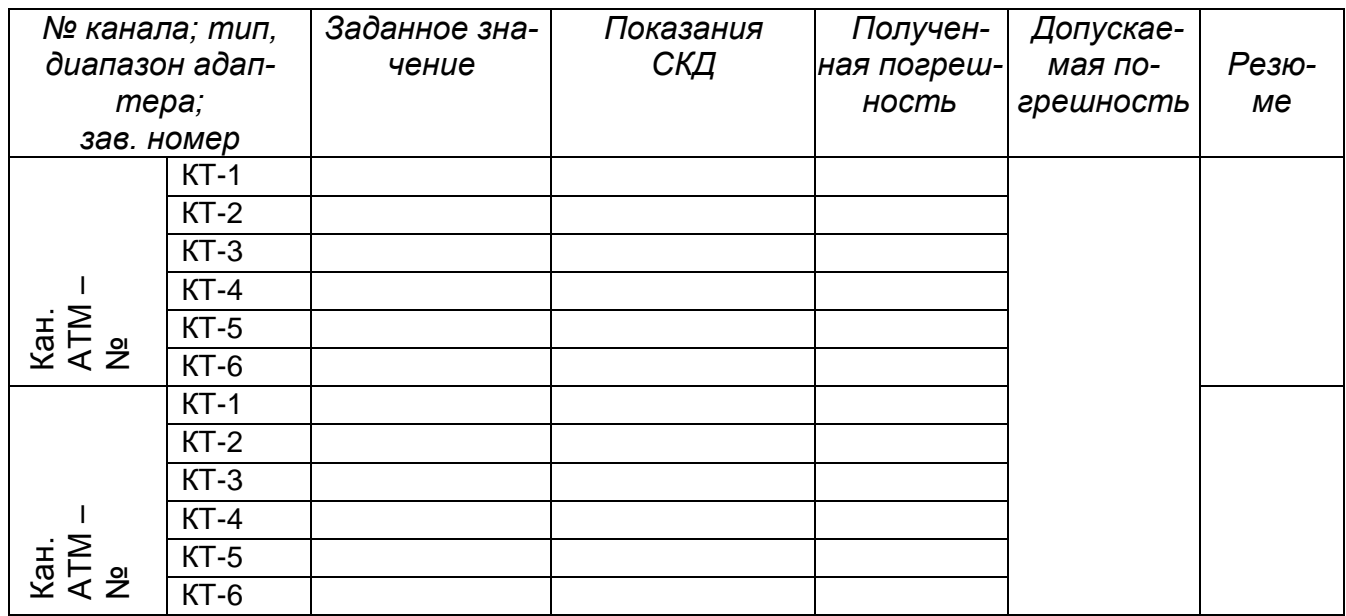